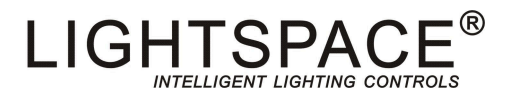

# LT-SND-4 网络节点

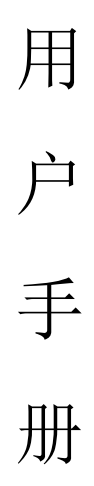

北 京 星 光 莱 特 电 子 有 限 公 司 BEIJING STARLIGHT ELECTRONICS CO., LTD 北京市大兴区西红门镇星光巷 7 号 100076 http://www.lightspace.com.cn

- 1.交货-拆包
- 2.安全知识
- 3.操作注意事项
- 4.主要功能
- 5.产品特性
- 6.产品安装和要求
- 7.使用说明
- 8.各类检测、保护及恢复方法

### 交货-拆包

当您收到 LIGHTSPACE<sup>®</sup>的产品时,请确认包装尚未拆卸,并仔细检查设备是否完好; 所有设备经严格检验,并确认完好才允许出厂; 如果发现设备有任何损坏,请及时联系相关人员,并记录在案; 核对您收到的产品和清单上的是否一致,是否符合系列产品规格; 检查您收到的设备型号、数量与交付单上的是否一致的; 一旦发现出错,请立即与发货方联系,说明情况直到收到满意答复; 确认无误后,把产品放回包装,安放在符合存储条件的位置,等候最后的安装。

### ■ 安全知识

LT-SND-4 网络节点,按安全标准设计生产,按当地标准强制安全接地。为防止任何触电事故,请 不要打开外壳和防护措施,正常操作无需了解设备内部情况。如设备有损坏必须由专业人员检查和维 修,在检查和维修之前请确认外部连接电源已切断。

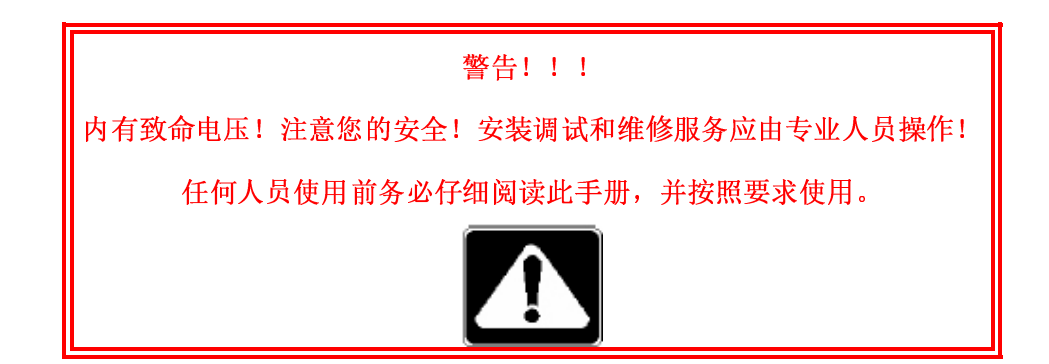

### 操作注意事项

电源和保险丝是设备安全的重要组成部分。

- 电源供电有电源线、保险丝等,保证电源正常供电;
- 确保电源线无任何损坏,安装和平时检查都要确认电源线无损坏;
- 电源线和信号线不能合于一个线槽。

#### 主要功能

SND 网络节点:

- 紧凑灵活、性价比高的 ArtNet, DMX 网络节点
- DMX 更新 (刷新)速度为 30 帧/秒
- DMX 端口可经由用户设置输出任何范围的一个 512 DMX 地址段, 提高整个系统灵活性
- -可实现编码解码即 DMC→ArtNet 和 ArtNet→DMC 信号转换
- LCD 液晶显示模块,可以显示本机 IP 地址、子网掩码、MAC 地址、端口号、端口状态。
- 10/100BT 以太网工作
- 内置的 LCD 液晶显示, 网络节点提供点/端口的定义
- 有背光水平可以应付于黑暗环境中工作
- 与所有 ArtNet 协议网络节点和控制系统兼容
- 网络节点为机架式
- 机架式提供 4 个 DMX 输出口 (母接口 X4)

### 产品特性

机身接口:

- 1:DMX512 五针母口卡侬座 X4(母接口X4)
- 2:以太网(RJ45)接口 X1
- 输入电压:180V-240V 50HZ
- 额定功率:5W

#### 环境数据:

工作温度:0℃-40℃ 保存温度:-40℃-70℃

相对湿度:不大于90%,无凝结

#### 外部参数:

 结构:铁制外壳喷塑 重量:1.0Kg 外形尺寸(mm): 437 (宽) X 44 (高) X 230 (深)

### 产品安装和要求

## 警告!!!

### 内有致命电压,请勿随便拆卸外壳!

为使产品能可靠安全的运行,SND 网络节点的工作环境应符合要求选取。

LT-SND-4 是一种专业设备,必须由专业人员安装调试。

输入电压:180V-240V 50HZ

信号协议:DMX512/Art-net

安装方式:机架式

产品示意图如下:

1.需要按键屏幕在前端,见安装方式一

2.需要 DMX 接口在前端,见安装方式二

安装方式一,如下图:

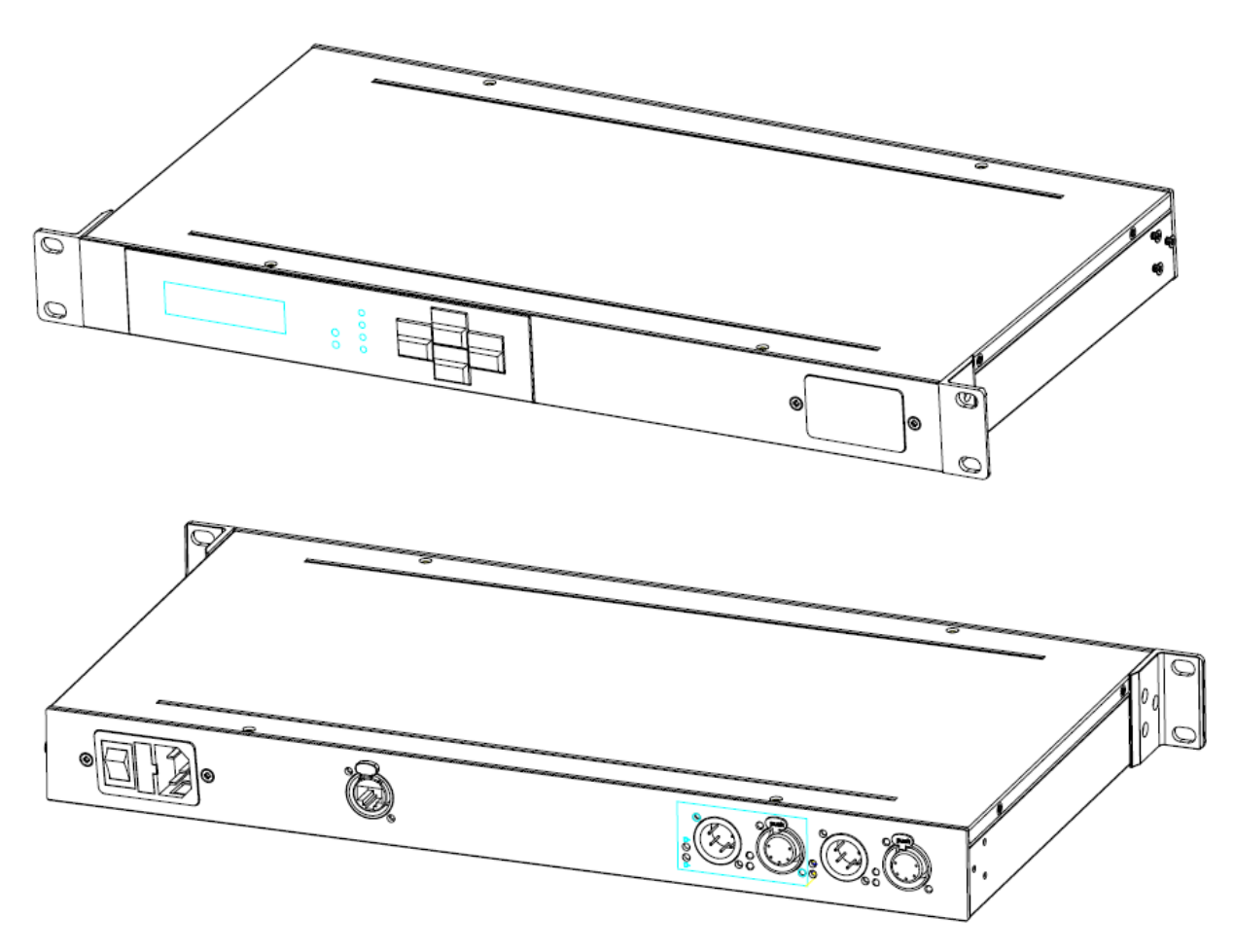

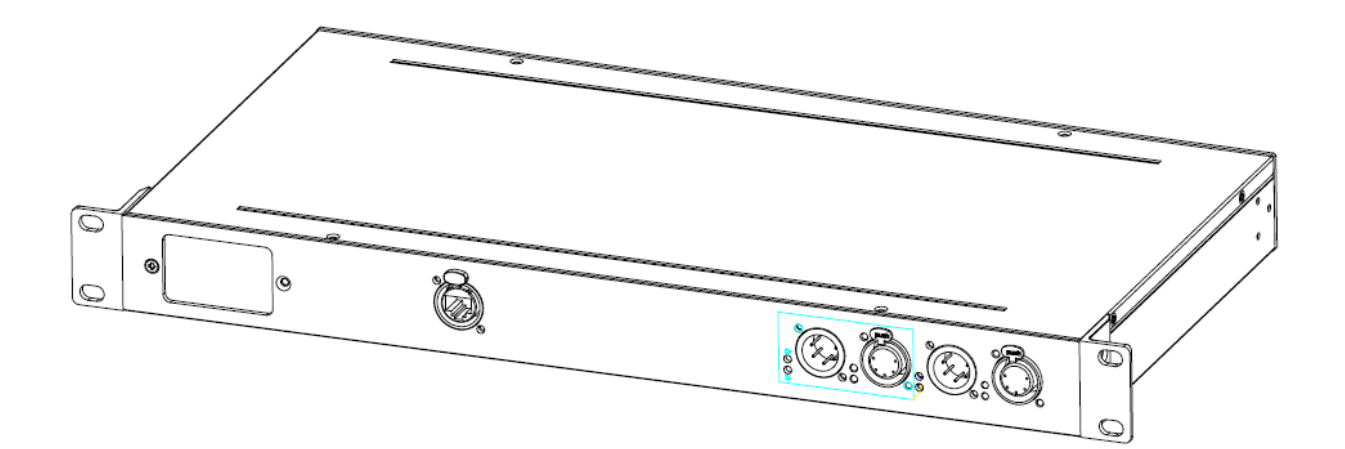

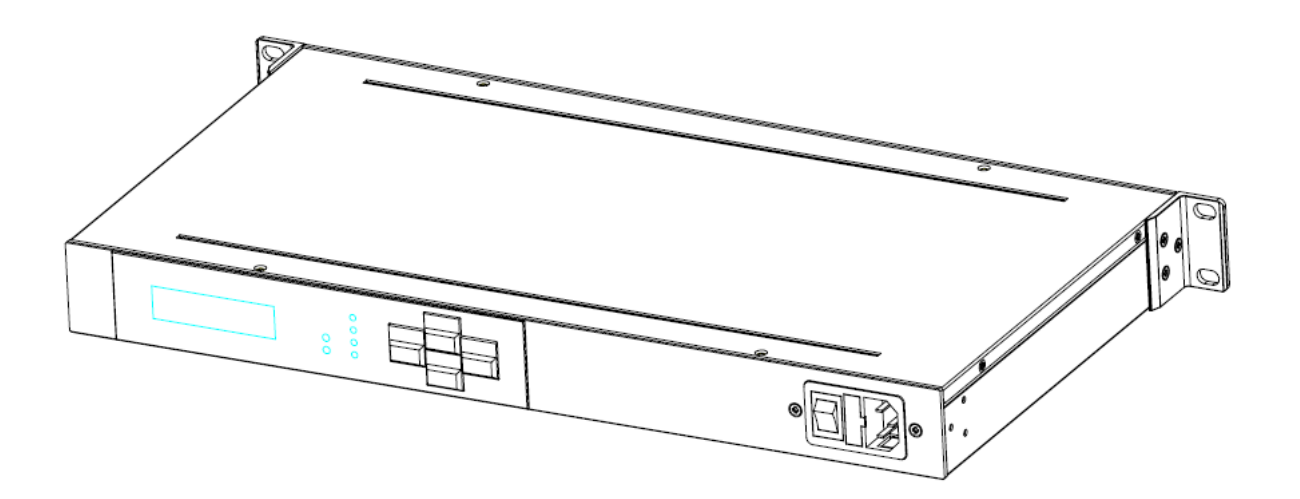

拆卸方式如下图:

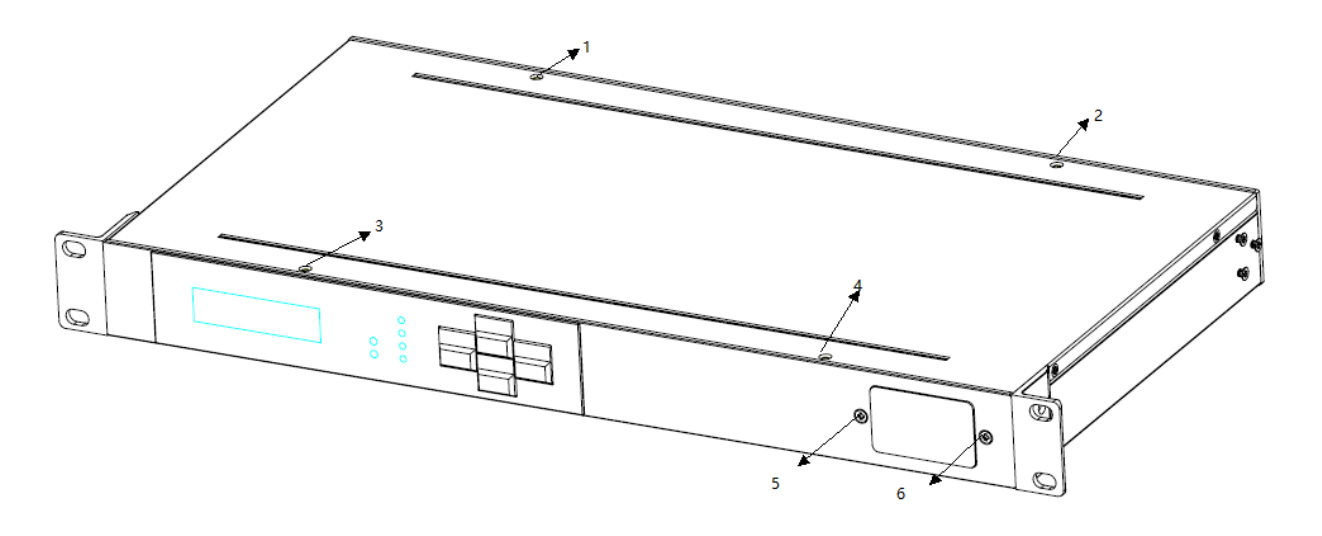

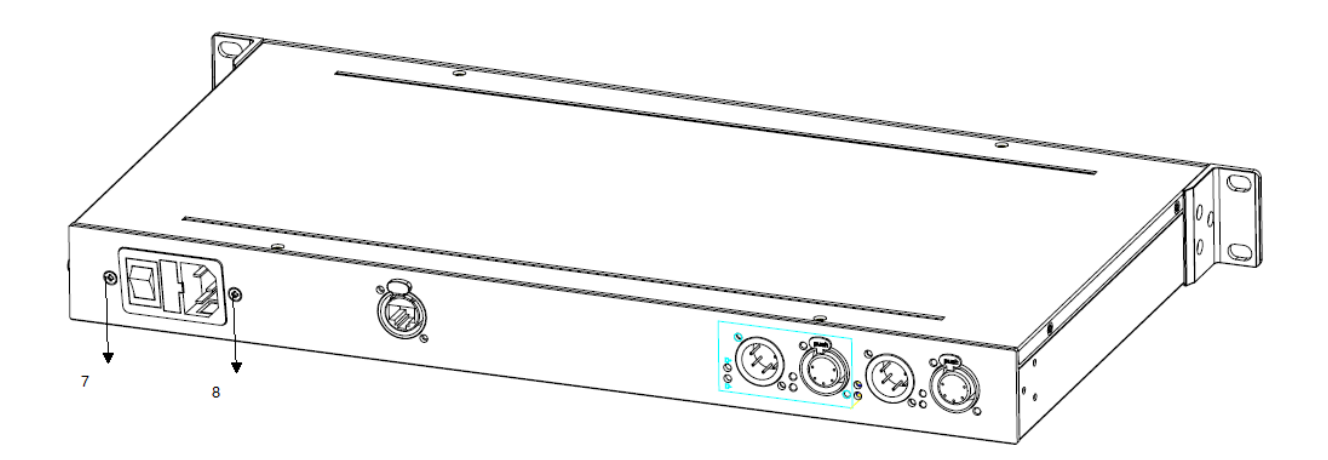

电源接口调整说明:拆下本机上盖(拆下 1234 螺丝钉),将前后面板电源插座安装板与电源蒙板 拆下(拆下 5678 螺丝钉)对调即可。

### ■ 使用说明

高性能的 DMX 网络节点,性价比高,适合各类不同类型的灯光项目。DMX 接口可以设置为输出使 用。支持 10/100BT 以太网,支持 ArtNet 网络协议,网络节点的状态、地址、DMX 口的设定,都可以 在内置的 LCD 上显示。

### SND 网络节点介绍

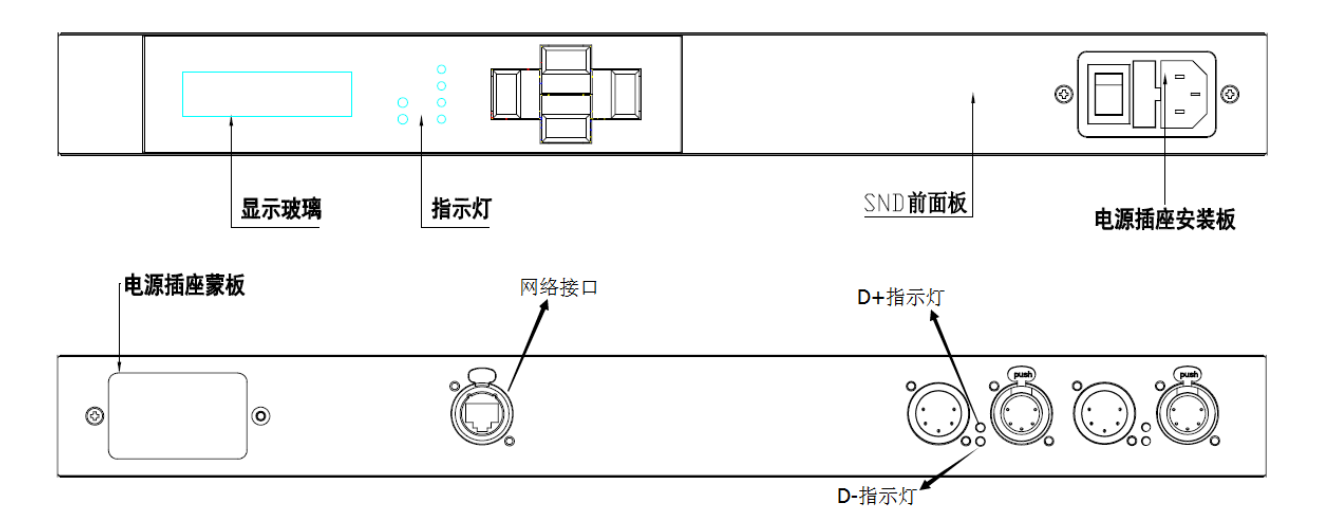

#### 前面板:

显示玻璃:可以显示本机信息

LINK:网络连接指示灯

COM:端口连接指示灯

DMX1、DMX2: DMX 接口指示灯

#### 后面板:

DMX1: DMX 接口 1 (公接口 X1)

DMX2: DMX 接口 2 (公接口 X1)

DMX3: DMX 接口 3 (公接口 X1)

DMX4:DMX 接口 4(公接口 X1)

电源插座:LT-SND-4 设备供电电源接口

每个接口对应有 D+、D-的指示灯, DMX 接口工作时指示灯闪烁, 如下图:

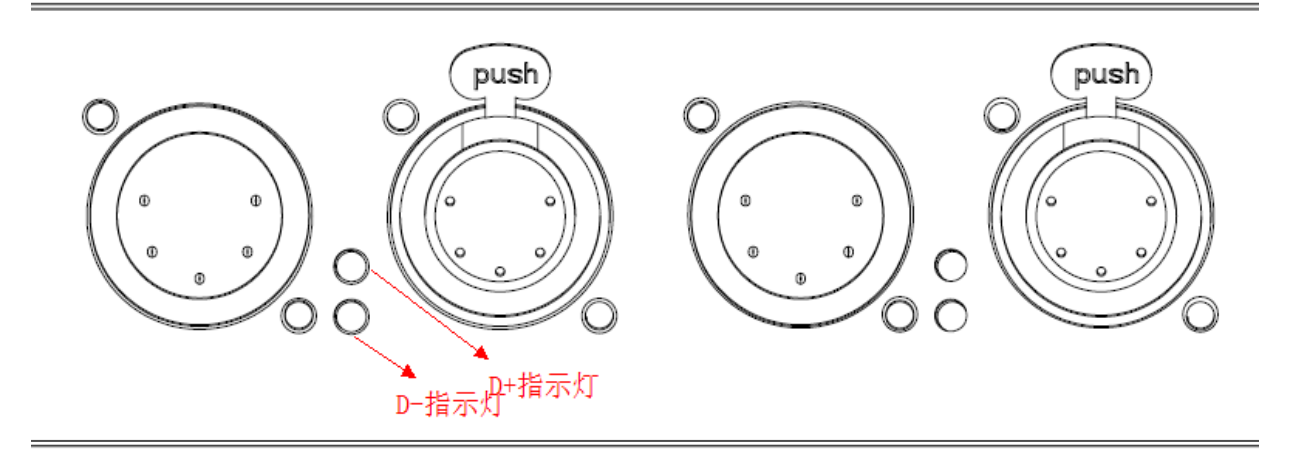

A. DMX 接口的连接

负载输出接口连接到灯具的控制接口

### B. DMX 接口说明

符合 DMX512 (1990) 国际通用标准

DMX512 控制线采用 5 针 XLR (有时候是 3 针) 连接设备, 如下图:

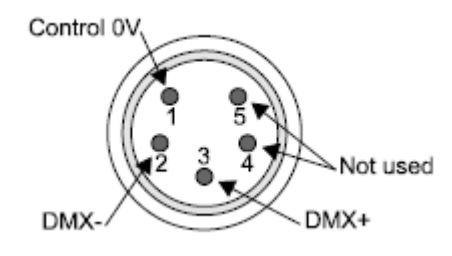

### C. 网络接口说明

RJ-45 接口就是我们现在最常见的网络设备接口,俗称"水晶头",专业术语为 RJ-45 连接器, 属于双绞线以太网接口类型。本机为 10M/100M 自适应以太网接口,可在在 10M/100M/1000M 以太网 中都可以使用,传输介质为双绞线,根据带宽的不同对介质也有不同的要求,建议使用超五类线或 六类网线。

初始界面:

### Lightspace Inc. ArtNet ←→ DMX

长按"SETUP"键5秒,进入设置界面

1. 设置本机 IP 地址

 网络节点 IP 地址需与控制系统设备 IP 在同一网段,例如控制系统主机 IP 为 2.192.146.1, 那么网络节点 IP 可设置为 2.192.146. XXX, 每台设备应有独立地址。

按"SETUP"键,进入设备IP地址设置,LCD显示如图一:

$$
\begin{array}{|c|c|}\n \hline\n \text{S1-IP:} \\
 \hline\n 2.129.146.101\n \end{array}
$$

(图一)

S1-IP字符闪烁,再次按"SETUP"键,进入IP设置,按"△"或"▽"键对IP进行修改,修 改完成后,按"SETUP"键确认自动保存。

$$
\fbox{s1-IP:}\x, xxx, xxx, xxx
$$

假设控制系统主机IP地址为2.129.146.1,那么本机IP应与主机IP在同一网段内,可设置为 2.192.146.101。

对IP地址设置需要逐位设置,进入设置后,先设置第一位2,按上下键设置,设置完成后按 "SETUP"键确认并跳到下一位进行设置,顺序如下图:

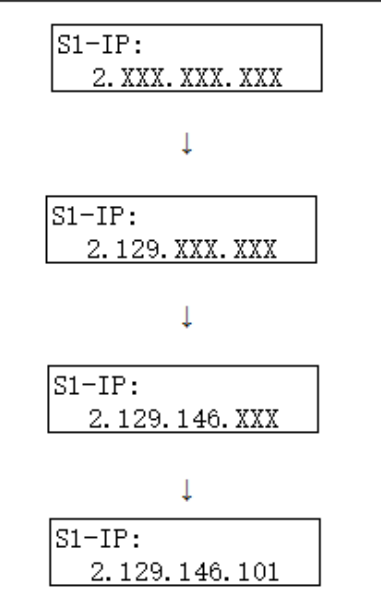

2.设置子网掩码 如图二:

建议设置子网掩码为255.0.0.0

(图二)

3.设置MAC地址 如图三:

建议使用默认(BCAEC5550001)

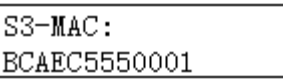

(图三)

4.设置网络端口号 如图四: 建议使用默认(6454)

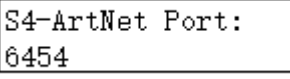

(图四)

5. 设置网络NET口 如图五: 网络节点NET地址需与控台NET地址相同(默认为0)

> S5-ArtNet AddreH  $\alpha$

> > (图五)

6.设置端口1与端口2对应地址 如图五:

按"△"或"▽"键调节端口,与控制系统输出通道对应。

(图六)

S6-ArtNet Addre2: |1

(图七)

7.设置端口模式

按" $\triangle$ "或" $\nabla$ "键调节模式:

① 端口模式为ArtNet转DMX,如图八:

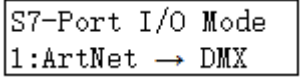

(图八)

② 端口模式为DMX转ArtNet, 如图九:

$$
\begin{array}{c}\nST-Port \ I/O \ Mode \\
0:DMX \rightarrow ArtNet\n\end{array}
$$

(图九)

所有设置完成后,长按"SETUP"键5秒自动保存退出设置界面。 正常运行时,LINK与COM灯收发数据闪烁,DMX1/2指示灯灯常亮,DMX对应输出接口指示灯收 发数据会闪烁。

#### 各类检测、保护、恢复方法 a.

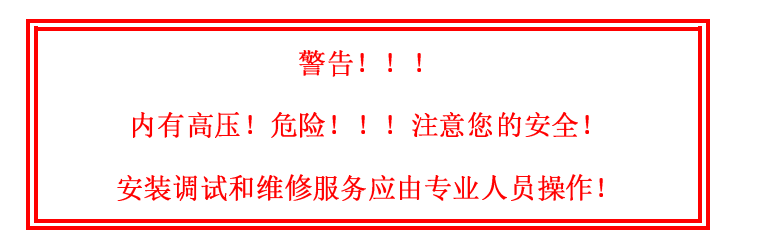

- A. 为防止任何触电事故,请不要打开外壳。如设备有损坏应由专业人员检查和维修。在检查和维 修之前请确认外部连接电源已切断。
- B. 在连接电源到电子设备前,要检查主电源电压。如果超过额定电压,有可能损坏内部控制模块。
- C. 出现故障首先检查网络节点 IP 等设置是否正确(操作参考使用说明处步骤)
- D. 在网络节点 IP、端口等设置都正确的情况下,出现灯具连接正常,但不受控,可能原因如下:
- 1) 出现 LINK 指示灯处于灭的状态, 说明网络端口未连接, 检查网络接口网线连接情况。
- 2) 出现 COM 指示灯处于灭的状态, 说明端口处于未连接状态, 先检查网络连接 LINK 指示灯, 若 LINK 指示灯正常,COM 指示灯灭,说明设备损坏。
- 3) 出现 DMX 指示灯处于灭的状态,说明对应的 DMX 口没有输出,检查控台设置是否正确(控台设置 端口需与设备端口同步)。
- 4) 出现 LINK、COM、DMX 指示灯均正常,查看输出端口 D+、D-指示灯,如果没闪烁说明输出接口故 障,可能接口损坏。

### 注意:

- ⑴ 维修请与本公司联系,在专业工程师指导下进行;
- ⑵ 设备中使用了致命的电压,需要经专门培训人员进行维修;
- ⑶ 打开机盖前外部连接电源应断开;
- ⑷ 更换电源板保险前外部连接电源必须断开;
- ⑸ 如需更换元器件请与供应商接触定购。

LT-SND-4 网络节点用户手册 2017

### 北京星光莱特电子有限公司

星光莱特公司版权所有 如有改动,恕不事先通知

### BEIJING STARLIGHT ELECTRONICS CO.,LTD

北京市大兴区西红门镇星光巷 7 号 100076 电话:010-60259548 60259546 传真:010-60259757 E-mail:mail@lightspace.com.cn http://www.lightspace.com.cn 如需技术支持,请与我公司联系